# Patient Record

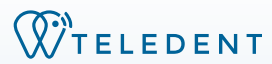

**Teledent patient records are living documents that can be remotely accessed by all the providers of a given practice.**

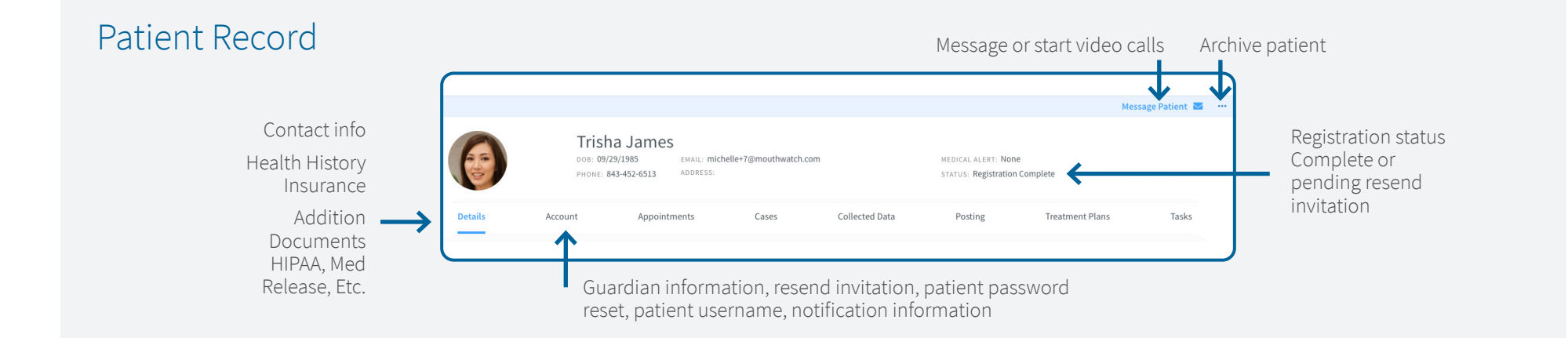

### Adding a NP

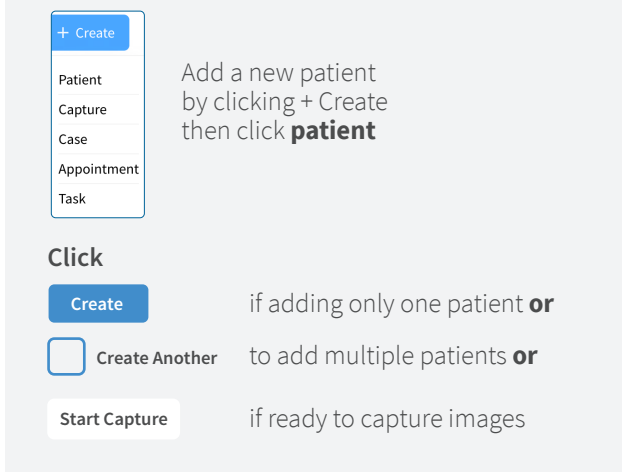

## Existing Patient

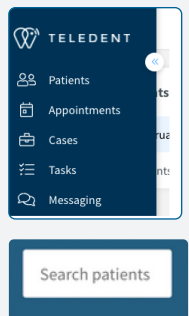

+ Add new patient

#### • Click the patient icon in the navigation panel

• Scroll down to find your patient or begin typing the patient's name in the search box

- Use advance search options
- Add a new patient from this screen

# Guardian Account

This feature allows the ability to attach a guardian's contact information.

- Triggered in NP entry if DOB is under 18
	- Update or change under "Account"
- Select the Point of Contact:
- Patient
- Guardian
- Emancipated Minor
- Select Guardianship reason
- Age **OR** Medical **OR** Other

### Log in to your TeleDent Account at **app.teledent.com**